?

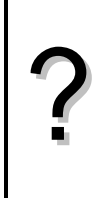

On considère la suite *u* arithmétique de premier terme  $u_0 = -4$  et de raison 0,8 et la suite *v* géométrique de premier terme  $v_0 = 0,1$  et de raison  $-1,5$ .

1°) Donner l'expression de *un* et *vn* en fonction de *n* et en déduire le calcul des 15 premiers termes de chaque suite.

2°) Pour les suites u et v, trouver la relation permettant de définir chaque terme à partir du précédant (relation de récurrence). En déduire une autre méthode calcul des 15 premiers termes de chaque suite. 3°) Afficher les valeurs  $u_{31}$  et  $v_{25}$ .

4°) Représenter graphiquement les suites *u* et *v* par un nuage de points.

### **Accès au mode suites**

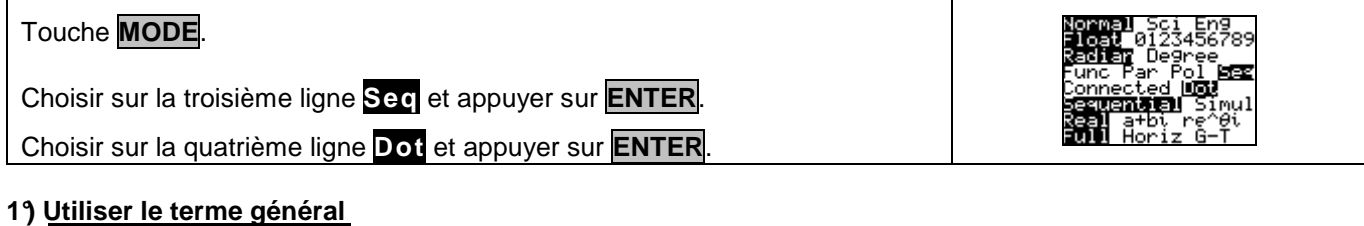

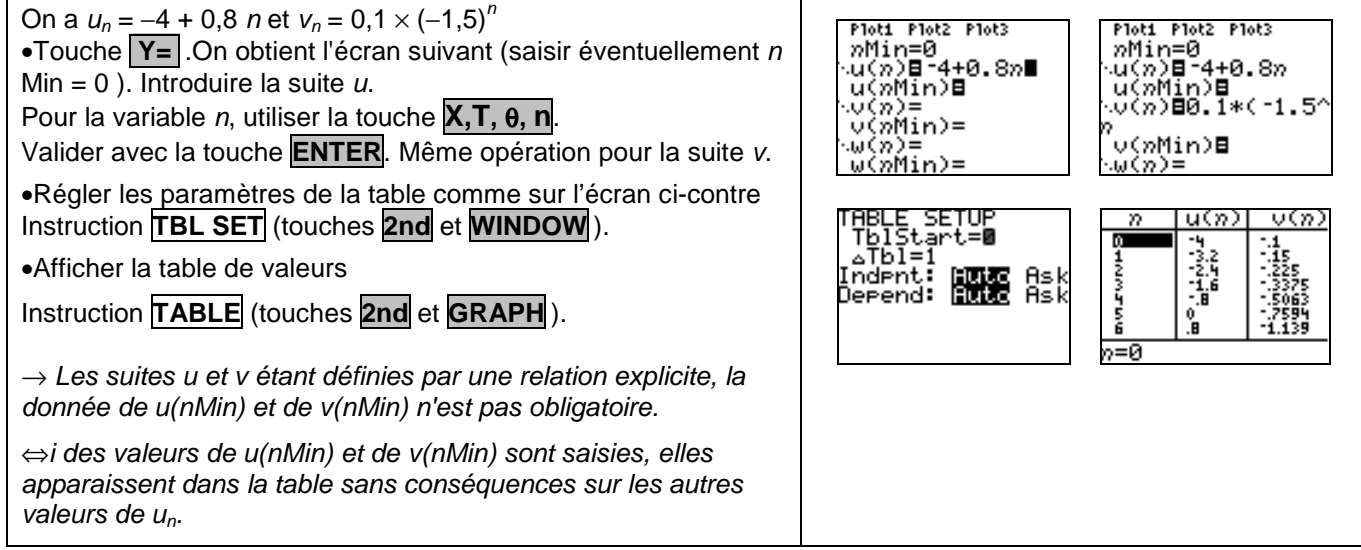

## **2°) Utiliser la relation de récurrence**

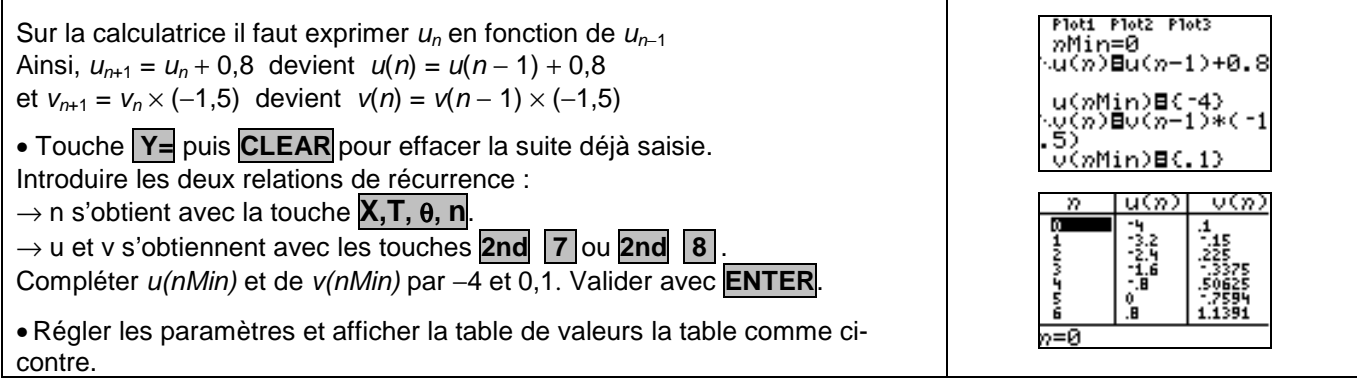

## **3°) Afficher un terme de la suite**

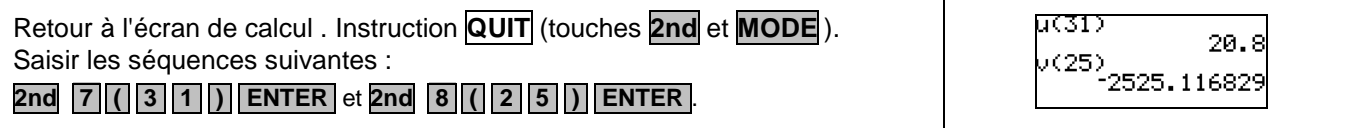

**4°) Représentation graphique**

#### • Ouvrir la fenêtre d'affichage :Touche **WINDOW**. wINDOW<br>|»Min=0 WINDOW<br>↑PlotSter=1 Régler les paramètres comme sur les écrans ci-contre. .........<br>PlotStart=1 (mín≡0 min-o<br>(max=14 Touches  $\boxed{\blacktriangle}$  et  $\boxed{\blacktriangledown}$  pour passer d'une ligne à l'autre. otSter=1 Έī 2Й nin≡Й min= и Touche **GRAPH** pour obtenir la représentation ci-contre. =v(p=1)\*(11.5) • La touche **TRACE** permet d'obtenir les coordonnées des points représentés. Les touches  $\leq$  et  $\geq$  permettent de passer d'un point à l'autre. Y=12.974634 Les touches  $\boxed{\blacktriangle}$  et  $\boxed{\blacktriangledown}$  permettent de passer d'une suite à l'autre.

# ⇒ **Problèmes pouvant être rencontrés**

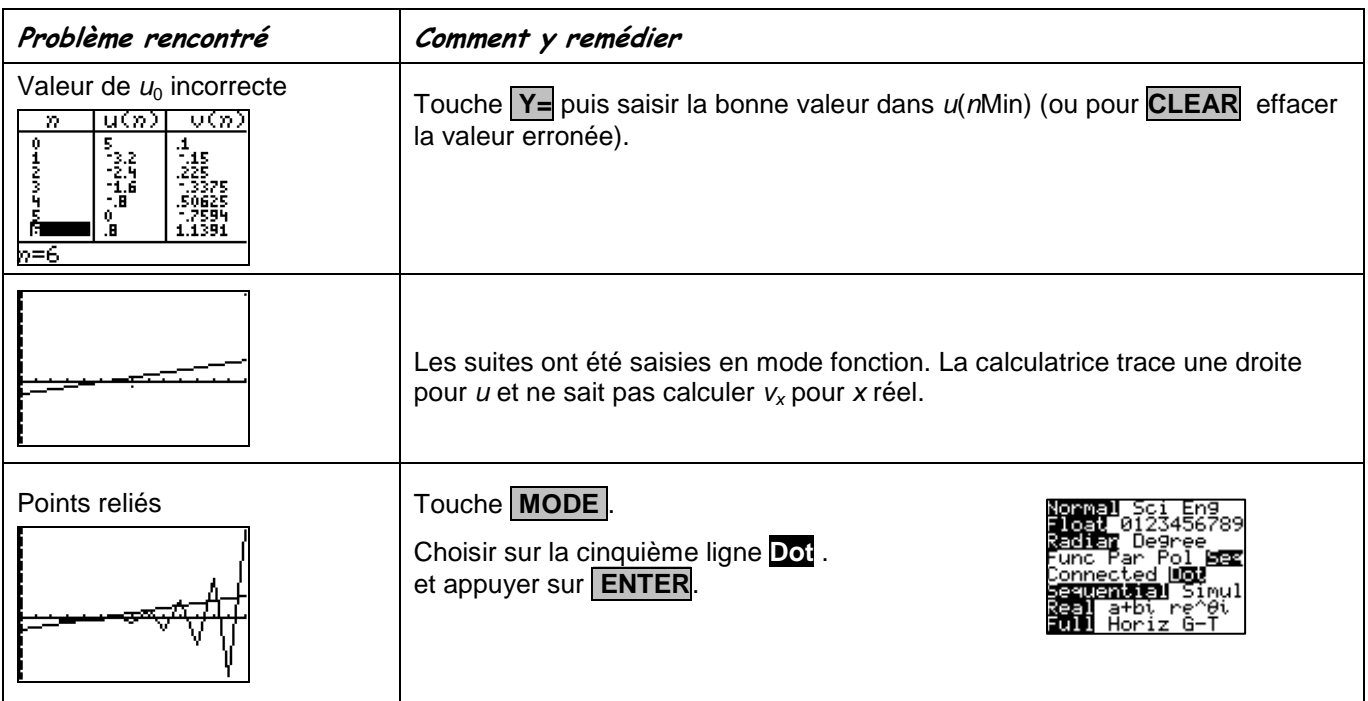

# ⇒ **Commentaires**

S Cette fiche est conçue pour être utilisée dans toutes les classes de premières traitant des suites arithmétiques et géométriques même de façon très élémentaire.